**From:** Conner, Dede - KDE Division Director **Sent:** Wednesday, March 1, 2023 3:04 PM

To: All State KSIS Contacts

Subject: KSIS Notification: Release of Campus.2307 Scheduled for March 8

KSIS Contact,

Please be advised that KDE has confirmed the release of Campus.2307 to start Wednesday, March 8, at 7:00 p.m., (Central)/ 8:00 p.m. (Eastern). Infinite Campus will be temporarily unavailable during the update process. Please contact Lisa Keeter or DeDe Conner if you have any questions or concerns about the update schedule.

There are no Kentucky-specific release items; however, release notes are attached. For the full manifest of changes in the Campus.2307 release, click <a href="here">here</a> (Campus ID required). A recorded training session for the general updates in the Campus.2307 release is available <a href="here">here</a>.

Please share this information with individuals in your district or office as appropriate.

Thank you!

## Infinite Campus Release Highlights – Campus.2307 Kentucky Specific

| Kentucky Specific             |                                                                                                    |
|-------------------------------|----------------------------------------------------------------------------------------------------|
| Item                          | Description                                                                                                    |
| Ability to Upload Health      | The ability to upload Health documents to the Campus Digital Repository                                                                                                    |
| Documents to the Digital      | has been added. Administrators can now enable the Documents button                                                                                                    |
| Repository Now Available      | (which allows for upload of documents to CDR) for the following health-related tools:                                                                                                    |
|                               | <ul> <li>Conditions</li> <li>Daily Health Log</li> <li>Health Office Visits</li> </ul>                                                                                                    |
|                               | • <u>Immunizations</u>                                                                                                    |
|                               | • Medications                                                                                                    |
|                               | • <u>Screenings</u>                                                                                                    |
|                               | The Digital Repository Data Usage Report has been updated to include Health and its related tools and the Repository Cleanup tool now includes Health objects when cleaning up Person documents.  In the Person Documents tool, when adding a new file, the dropdown list now includes the option to select the health tools mentioned in the bullets above |
| Activity Registration- Manual | When a student was manually registered for an activity, there was no                                                                                                    |
| Entry Inventory Limit         | option to select which item the student is selecting to purchase. This                                                                                                    |
| Enhancement                   | would not reflect in the inventory limits of any purchase options created                                                                                                    |
|                               | for the activity. To resolve this, a new drop-list will be displayed on the                                                                                                    |
|                               | roster screen during the manual registration process to allow a customer                                                                                                    |
|                               | to select an item for the student and lowering the inventory limit.                                                                                                    |
| Contact Log Updates           | The following updates were made to Contact Log functionality:                                                                                                    |
|                               | Custom Module Setup can now be used to create Custom Contact Local                                                                                                    |
|                               | Contact Logs.                                                                                                    |
|                               | Records can now be added in the Contact Log tool for any person entered in Infinite Compus                                                                                                    |
|                               | person entered in Infinite Campus.                                                                                                    |

| Item                                               | Description                                                                                                    |
|----------------------------------------------------|----------------------------------------------------------------------------------------------------|
|                                                    | <ul> <li>An Attendance Contact Log tool has been created.</li> </ul>                                                                                                    |
|                                                    | Attendance Letters will now appear in the Attendance                                                                                                    |
|                                                    | Contact Log. Previously sent Attendance Letters will remain                                                                                                    |
|                                                    | in the PLP Contact Log. All new Attendance Letters will be                                                                                                    |
|                                                    | saved in the new tool starting Thursday, March 8th.                                                                                                    |
|                                                    | The Contact Log tool has been configured to display custom contact logs                                                                                                    |
|                                                    | that are currently scripted into Infinite Campus.                                                                                                    |
| Early Warning – Updates to Insights Visualizations | Updates were made to simplify and streamline sub-report data within many Insights visualizations. Each visualization now provides users with the ability to easily change visualized data by a Count of Grades or Count of Students. Sub-report data has been standardized across visualizations to report the same fields, making it easier to interpret this data. These updates apply to the following visualizations and their names have been updated as follows:  • Grade Analysis Report has been renamed to Percent Tier |
|                                                    | <ul> <li>In-Progress Grades Summary by Course has been renamed to Progress by Course</li> <li>In-Progress Grades Summary by Student has been renamed to Progress by Student</li> <li>In-Progress Grades Summary by Teacher has been renamed to Progress by Teacher</li> <li>Posted Grades Summary by Course has been renamed to Posted by Course</li> <li>Posted Grades Summary by Student has been renamed to Posted by Student</li> <li>Posted Grades Summary by Teacher has been renamed to Posted by Teacher</li> </ul>      |
| eTranscript - Report                               | A State Seal Preference has been added to the eTranscript Report                                                                                                    |
| Preferences, PESC XML Layout                       | Preferences. When marked AND when the student has a State Seal record listed on their Graduation record, the State Seal information reports on the eTranscripts in the AcademicHonors node.                                                                                                    |
|                                                    | The PESC XML Layout has been modified to include Academic Completion Date (State Seal Date), as well as an updated description of Honors Title to include State Seal information in the Academic Awards Sections.                                                                                                    |
|                                                    | Other items addressed:                                                                                                    |
|                                                    | <ul> <li>An issue with special characters in student names causing<br/>the eTranscript to be rejected when submitted to Parchment<br/>has been corrected.</li> </ul>                                                                                                    |
|                                                    | When the eTranscript option includes Report Comments, and the comment is longer than 80 characters, that comment reports in multiple 80-character Note Messages.                                                                                                    |
| Recipient Log Added to New                         | The Recipient Log tool has been added under Communication                                                                                                    |
| Look                                               | Messenger.                                                                                                    |

## Holly Tracy

Resource Management Analyst III School Data Services Office of Education Technology

Phone: (502) 564-2020 ext. 2454

Email: <a href="mailto:holly.tracy@education.ky.gov">holly.tracy@education.ky.gov</a> 300 Sower Blvd. Frankfort, KY 40601

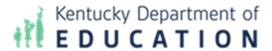

This email may contain confidential data or information and is intended solely for the use of the individual or entity to whom it is addressed. If you are not the named addressee you should not disseminate, distribute, or copy this e-mail, and you are requested to notify the sender immediately.